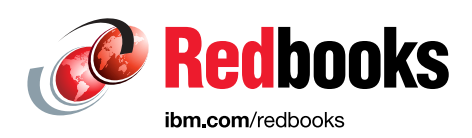

# **LAD: z/OS SDSF SYM and ENQ Options**

Keith Winnard Jose Gilberto Biondo Jr Rafael Carvalho A. Lima

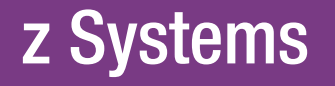

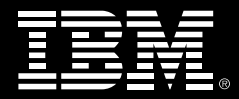

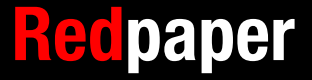

# **[Find and read thousands of](http://bit.ly/redbooksapp)  IBM Redbooks publications**

- ▶ Search, bookmark, save and organize favorites
- ▶ Get personalized notifications of new content
- **Link to the latest Redbooks blogs and videos**

#### **Get the latest version of the Redbooks Mobile App**

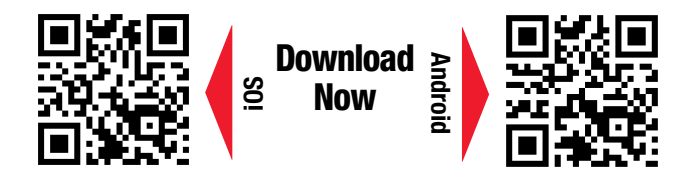

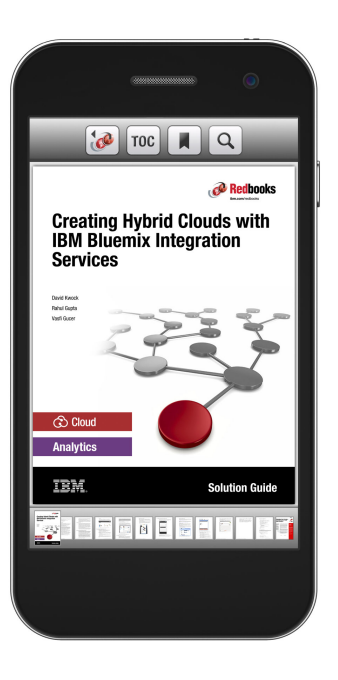

# **[Promote your business](http://ibm.co/1maZVrw)  in an IBM Redbooks publication**

Place a Sponsorship Promotion in an IBM $\degree$ Redbooks<sup>®</sup> publication, featuring your business or solution with a link to your web site.

Qualified IBM Business Partners may place a full page promotion in the most popular Redbooks publications. Imagine the power of being seen by users who download millions of Redbooks publications each year!

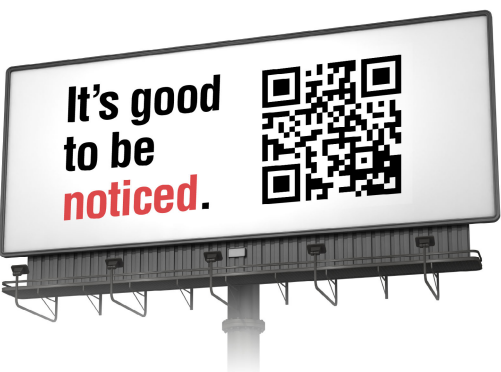

**ibm.com/Redbooks** About Redbooks  $\rightarrow$  Business Partner Programs

THIS PAGE INTENTIONALLY LEFT BLANK

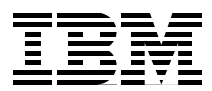

# **Introducing the SDSF SYM and ENQ enhancements**

The IBM z/OS® continuous delivery program introduces new functionality through the small programming enhancements (SPEs) for SDSF users to display system symbols and enqueue information. The SPE is delivered through functional program temporary fixes (PTFs).

This Learn Adopt Deploy (LAD) IBM® Redpaper™ publication describes the new SYM and ENQ options that appear on the SDSF Primary Menu. The new tabular panels that display system symbols and enqueues in the sysplex are shown. This paper also includes information to help you meet the following goals:

- ► Learn about the new SYM and ENQ functionality
- -Adopt the software into your environment
- ► Deploy and integrate SYM and ENQ updates into your operational environments

## **New functionality**

The new functionality personalizes system-related information for the SDSF user, as shown in [Figure 1](#page-4-0).

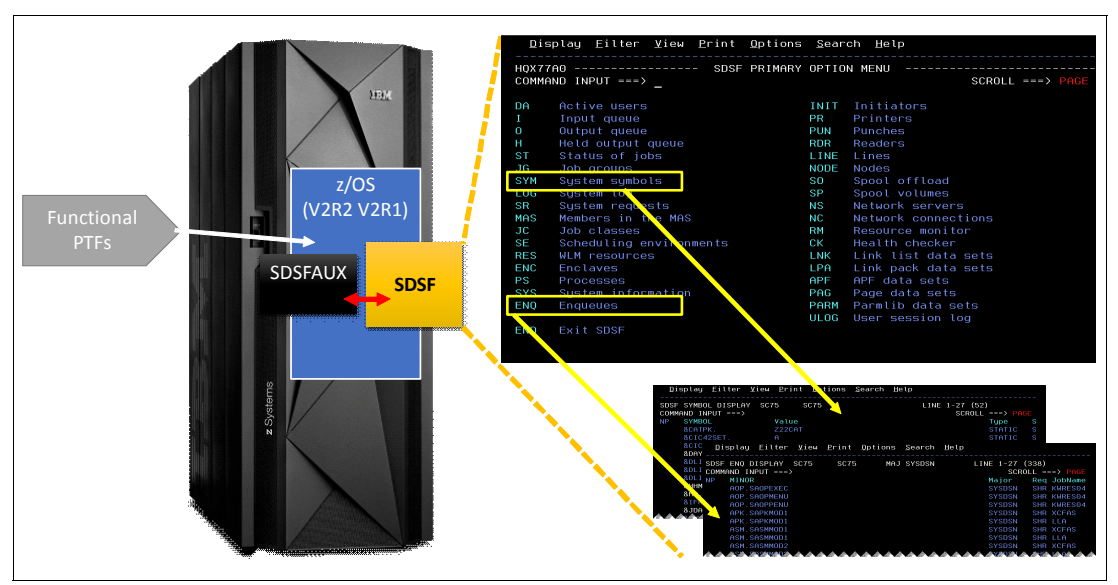

<span id="page-4-0"></span>Figure 1 New SDSDF SYM and ENQ options and panels

# **New SDSF Primary Menu options**

The following options were added to the SDSF Primary Menu:

- $\blacktriangleright$ SYM: Option to display dynamic and static system symbols
- ► ENQ: Option to display the current enqueue list

The new options are highlighted in [Figure 2](#page-5-0).

|              | Display Eilter View Print Options Search Help     |  |                |                     |  |
|--------------|---------------------------------------------------|--|----------------|---------------------|--|
|              | HOX77A0 ---------------- SDSF PRIMARY OPTION MENU |  |                |                     |  |
|              | $COMMAND$ $INPUT ==$                              |  |                | $SCROL = = > PAGE$  |  |
|              |                                                   |  |                |                     |  |
| DA           | Active users                                      |  | INIT           | Initiators          |  |
| $\mathbf{I}$ | Input queue                                       |  | PR             | Printers            |  |
| $\bf{O}$     | Output queue                                      |  | PUN            | Punches             |  |
| H            | Held output queue                                 |  | <b>RDR</b>     | Readers             |  |
| <b>ST</b>    | Status of jobs                                    |  | LINE           | Lines               |  |
| $-16$        | Job arollos                                       |  | NODE           | <b>Nodes</b>        |  |
| <b>SYM</b>   | System symbols                                    |  | S <sub>0</sub> | Spool offload       |  |
| LOG          | System log                                        |  | SP -           | Spool volumes       |  |
| <b>SR</b>    | System requests                                   |  | <b>NS</b>      | Network servers     |  |
| <b>MAS</b>   | Members in the MAS                                |  | NC.            | Network connections |  |
| JC           | Job classes                                       |  | <b>RM</b>      | Resource monitor    |  |
| <b>SE</b>    | Scheduling environments                           |  | CK <b>C</b>    | Health checker      |  |
| <b>RES</b>   | WLM resources                                     |  | LNK            | Link list data sets |  |
| <b>ENC</b>   | Enclaves                                          |  | LPA            | Link pack data sets |  |
| <b>PS</b>    | Processes                                         |  | <b>APF</b>     | APF data sets       |  |
| <b>SYS</b>   | Sustem information                                |  | <b>PAG</b>     | Page data sets      |  |
| ENQ          | Enqueues                                          |  | <b>PARM</b>    | Parmlib data sets   |  |
|              |                                                   |  | <b>ULOG</b>    | User session log    |  |
| END          | Exit SDSF                                         |  |                |                     |  |
|              |                                                   |  |                |                     |  |

<span id="page-5-0"></span>Figure 2 SDSF new options

The SYM option appears on the SDSF Primary Option Menu. When selected, it issues the **SDSF SYM** command and displays the dynamic and static system symbols and their current value. The display is presented in a tabular form.

The ENQ option also appears on the SDSF Primary Option Menu. When selected, it issues the **SDSF ENQ** command and displays active system enqueues. You can also issue an **SDSF ENQC** command (this option is not available on the menu) that displays all enqueues with contention. The displays are presented in a tabular form.

**Note:** The SDSF user must be authorized to use these commands.

#### **SYM option**

You can select the SYM option on the SDSF Primary Option Menu or you can use the command method.

From SDSF Primary Option Menu, authorized users can use SYM to display system dynamic and static symbols, as shown in [Figure 3](#page-6-0).

|                                                                                                    | Filter<br>Display | View Print Options Search |                | Help             |                       |  |  |  |
|----------------------------------------------------------------------------------------------------|-------------------|---------------------------|----------------|------------------|-----------------------|--|--|--|
| $LLINE$ 1-17 (48)<br>SDSF SYMBOL DISPLAY<br><b>SC74</b><br>SC74<br>COMMAND INPUT $==$<br>$SCROLL == > CSR$<br>ACTION=+-Extend,//-Block,%-RunExec,=-Repeat,D-Display,DL-DisplayLong |                   |                           |                |                  |                       |  |  |  |
| <b>NP</b>                                                                                                    | <b>SYMBOL</b>     | Value                     | Type           | SysName          | SysLevel              |  |  |  |
|                                                                                                    | &CATPK.           | Z22CAT                    | <b>STATIC</b>  | SC74             | z/0S 02.02.00 HBB77A0 |  |  |  |
|                                                                                                    | &CIC42SET.        | A                         | <b>STATIC</b>  | SC74             | z/0S 02.02.00 HBB77A0 |  |  |  |
|                                                                                                    | &CIC42VOL.        | BH5CI1                    | <b>STATIC</b>  | <b>SC74</b>      | z/OS 02.02.00 HBB77A0 |  |  |  |
|                                                                                                    | &DAY.             | 21                        | <b>DYNAMIC</b> | SC74             | z/OS 02.02.00 HBB77A0 |  |  |  |
|                                                                                                    | &DLIB1.           | Z22DE1                    | <b>STATIC</b>  | SC74             | z/OS 02.02.00 HBB77A0 |  |  |  |
|                                                                                                    | &DLIB2.           | Z22DE2                    | STATIC         | <b>SC74</b>      | z/OS 02.02.00 HBB77A0 |  |  |  |
|                                                                                                    | &DLIB3.           | Z22DE3                    | <b>STATIC</b>  | <b>SC74</b>      | z/0S 02.02.00 HBB77A0 |  |  |  |
|                                                                                                    | &HHMMSS.          | 172511                    | DYNAMIC        | <b>SC74</b>      | z/OS 02.02.00 HBB77A0 |  |  |  |
|                                                                                                    | kHR.              | 17                        | <b>DYNAMIC</b> | SC <sub>74</sub> | z/OS 02.02.00 HBB77A0 |  |  |  |

<span id="page-6-0"></span>Figure 3 SYM panel

The symbols are often used in PARMLIB definitions that are shared among systems, while their values relate to each individual system.

You might choose to filter the information and enter the **FILTER** command, as shown in [Example 1.](#page-6-2)

<span id="page-6-2"></span>Example 1 Filter command to show only static variables

FILTER TYPE EQ STATIC

The output of the **FILTER** command is shown in [Figure 4](#page-6-1).

|     | Filter View Print<br>Display                                                                                                    |        | Options Search | Help             |                       |  |  |  |
|-----|----------------------------------------------------------------------------------------------------|--------|----------------|------------------|-----------------------|--|--|--|
|     | SDSF SYMBOL DISPLAY<br>SC74<br>SC <sub>74</sub><br>$LINE 1-18 (25)$<br>$COMMAND$ INPUT $==$<br>$SCROLL == > CSR$<br>ACTION=+-Extend,//-Block,%-RunExec,=-Repeat,D-Display,DL-DisplayLong |        |                |                  |                       |  |  |  |
| NP. | <b>SYMBOL</b>                                                                                                    | Value  | Type           |                  | SusName SusLevel      |  |  |  |
|     | &CATPK.                                                                                                    | Z22CAT | <b>STATIC</b>  | SC74             | z/0S 02.02.00 HBB77A0 |  |  |  |
|     | &CIC42SET.                                                                                                    | A      | <b>STATIC</b>  | SC <sub>74</sub> | z/0S 02.02.00 HBB77A0 |  |  |  |
|     | &CIC42VOL.                                                                                                    | BH5CI1 | <b>STATIC</b>  | SC <sub>74</sub> | z/OS 02.02.00 HBB77A0 |  |  |  |
|     | &DLIB1.                                                                                                    | Z22DE1 | <b>STATIC</b>  | <b>SC74</b>      | z/OS 02.02.00 HBB77A0 |  |  |  |
|     | &DLIB2.                                                                                                    | Z22DE2 | <b>STATIC</b>  | <b>SC74</b>      | z/OS 02.02.00 HBB77A0 |  |  |  |
|     | &DLIB3.                                                                                                    | Z22DE3 | <b>STATIC</b>  | <b>SC74</b>      | z/OS 02.02.00 HBB77A0 |  |  |  |
|     | & I FAPRDXX.                                                                                                    | 00     | <b>STATIC</b>  | <b>SC74</b>      | z/OS 02.02.00 HBB77A0 |  |  |  |
|     | &JNKPK.                                                                                                    | Z22JNK | <b>STATIC</b>  | <b>SC74</b>      | z/OS 02.02.00 HBB77A0 |  |  |  |
|     | &LPALIST1.                                                                                                    | 1A     | STATIC         | <b>SC74</b>      | z/OS 02.02.00 HBB77A0 |  |  |  |
|     | &OMVSPARM.                                                                                                    | 2A     | <b>STATIC</b>  | <b>SC74</b>      | z/OS 02.02.00 HBB77A0 |  |  |  |
|     | &PRISUBSY.                                                                                                    | JES2   | STATIC         | <b>SC74</b>      | z/0S 02.02.00 HBB77A0 |  |  |  |

<span id="page-6-1"></span>Figure 4 STATIC symbol display by using a FILTER command

You can use the **FILTER SYSNAME** command to filter symbols for a specific system or for all systems in the sysplex, as shown in [Figure 5,](#page-7-0) which shows SC74 and SC75 system symbols.

|           | Display<br>Filter                         | View Print<br>Options                                                                   | Search                   | Help        |                                       |
|-----------|-------------------------------------------|-----------------------------------------------------------------------------------------|--------------------------|-------------|---------------------------------------|
|           | SDSF SYMBOL DISPLAY<br>COMMAND INPUT ===> | <b>SC74</b><br>ACTION=+-Extend, //-Block,%-RunExec, =-Repeat, D-Display, DL-DisplayLong | <b>SC7* Eilter value</b> |             | LINE 19-36 (54)<br>$SCROLL == => CSR$ |
| <b>NP</b> | SYMBOL                                    | Value                                                                                   | Type                     | SysName     | SysLevel                              |
|           | &SYSLEVEL.                                | Z0SV220                                                                                 | STATIC                   | SC74        | z/0S 02.02.00 HBB77A                  |
|           | &SYSNAME.                                 | SC74                                                                                    | STATIC                   | SC74        | z/OS 02.02.00 HBB77A0                 |
|           | &SYSOSLVL.                                | Z1020200                                                                                | STATIC                   | SC74        | z/0S 02.02.00 HBB77A0                 |
|           | &SYSPLEX.                                 | PLEX75                                                                                  | STATIC                   | <b>SC74</b> | z/0S 02.02.00 HBB77A0                 |
|           | &SYSR1.                                   | Z22RE1                                                                                  | STATIC                   | <b>SC74</b> | z/OS 02.02.00 HBB77A0                 |
|           | &SYSR2.                                   | Z22RE2                                                                                  | STATIC                   | <b>SC74</b> | z/OS 02.02.00 HBB77A0                 |
|           | &SYSR3.                                   | Z22RE3                                                                                  | STATIC                   | <b>SC74</b> | z/0S 02.02.00 HBB77A0                 |
|           | &CATPK.                                   | Z22CAT                                                                                  | STATIC                   | <b>SC75</b> | z/0S 02.02.00 HBB77A0                 |
|           | &CIC42SET.                                | A                                                                                       | STATIC                   | <b>SC75</b> | z/0S 02.02.00 HBB77A0                 |
|           | &CIC42VOL.                                | BH5CI1                                                                                  | <b>STATIC</b>            | <b>SC75</b> | z/0S 02.02.00 HBB77A0                 |

<span id="page-7-0"></span>Figure 5 SYM display for multiple systems in the sysplex

#### **SYM panel columns**

Depending on your column width settings, you might have to navigate by using PF11 (depending on your PFK settings) to move to the right side of the panel to see the display columns.

[Table 1](#page-7-1) lists the column headers.

<span id="page-7-1"></span>Table 1 SYM Display Panel Column headings

| Column   | <b>Description</b>                                 |
|----------|----------------------------------------------------|
| Symbol   | Symbol name                                        |
| Value    | Symbol value                                       |
| Type     | Symbol type:<br>Dynamic<br>▶<br><b>Static</b><br>▶ |
| SysName  | System name                                        |
| SysLevel | Name, Level, and FMID of the operating system      |

#### **SYM line commands**

From the SDSF SYM panel, you can see which line commands are available. You also can issue the **SET ACTION ON** command to show the available line commands for a panel.

On the SYM panel, users can issue a **D** (Display symbol name) command, which is equivalent to IBM MVS™ commands, as shown in the following example:

D SYMBOLS,S=symname

If we issue a **D** command on the &CATPK symbol line, the resulting display is similar to what is shown in [Figure 6.](#page-8-0)

| Display Filter View Print Options Search                                    |                   |               | Help        |                |                       |  |
|-----------------------------------------------------------------------------|-------------------|---------------|-------------|----------------|-----------------------|--|
| SDSF SYMBOL DISPLAY SC74 SC74<br>COMMAND INPUT $==$<br><b>RESPONSE=SC74</b> |                   |               |             | COMMAND ISSUED | $SCROLL == $          |  |
| IEA007I STATIC SYSTEM SYMBOL VALUES 757                                     |                   |               |             |                |                       |  |
| $\&$ CATPK. $=$ "Z22CAT"                                                    |                   |               |             |                |                       |  |
| &CIC42SET.                                                                  | $A \sim 1$        | STATIC        | SC74        |                | z/OS 02.02.00 HBB77A0 |  |
|                                                                             | &CIC42VOL. BH5CI1 | STATIC        | SC74        |                | z/OS 02.02.00 HBB77A0 |  |
| 8DAY.                                                                       | 21                | DYNAMIC SC74  |             |                | z/0S 02.02.00 HBB77A0 |  |
| &DLIB1.                                                                     | Z22DE1            | <b>STATIC</b> | <b>SC74</b> |                | z/OS 02.02.00 HBB77A0 |  |
| &DLIB2.                                                                     | Z22DE2            | STATIC        | SC74        |                | z/OS 02.02.00 HBB77A0 |  |
| &DLIB3.                                                                     | Z22DE3            | <b>STATIC</b> | SC74        |                | z/OS 02.02.00 HBB77A0 |  |

<span id="page-8-0"></span>Figure 6 Symbol &CATPK D line command response

The line command **DL** (display all symbols) is equivalent to the IBM MVS command. The **D SYMBOLS** command also is available. The resulting display is shown in [Figure 7.](#page-8-1)

|                                                                        | Display Filter View Print Options Search Help |                                                |  |
|------------------------------------------------------------------------|-----------------------------------------------|------------------------------------------------|--|
| SDSF SYMBOL DISPLAY SC74 SC74<br>$COMMAND$ INPUT $==$<br>RESPONSE=SC74 |                                               | '7 RESPONSES NOT SHOWN<br>$SCROLL$ === $>$ CSR |  |
| IEA007I STATIC SYSTEM SYMBOL VALUES 759                                |                                               |                                                |  |
|                                                                        |                                               |                                                |  |
| $8$ SYSALVL. $= "2"$                                                   |                                               |                                                |  |
| $&$ SYSCLONE. $=$ "74"                                                 |                                               |                                                |  |
| &SYSNAME.                                                              | $=$ "SC74"                                    |                                                |  |
| &SYSOSLVL. = "Z1020200"                                                |                                               |                                                |  |
| &SYSPLEX.                                                              | $=$ "PLEX75"                                  |                                                |  |
| &SYSR1.                                                                | $=$ "Z22RE1"                                  |                                                |  |
| &CATPK.                                                                | $= "Z22CAT"$                                  |                                                |  |
| &CIC42SET.                                                             | $= "A"$                                       |                                                |  |
| &CIC42VOL.                                                             | $=$ "BH5CI1"                                  |                                                |  |
| &DLIB1.                                                                | $=$ "Z22DE1"                                  |                                                |  |

<span id="page-8-1"></span>Figure 7 DL line command response

#### **SYM summary**

The SYM panel provides a simple, reliable way for operations and support teams to identify system symbols and values for an individual system or for all systems across the sysplex.

Within this panel, you can perform the following tasks:

- Identify symbols and their values.
- Determine whether the symbols are static or dynamic.
- Use filters and commands to display information in a preferred format.

#### **ENQ option**

The new ENQ panel provides the option to check all system enqueues on the system, sort and filter data by any fields, and determine possible contention on resources. It offers a simple and fast way to check system enqueues, and determine the possible causes for jobs and applications delays. It can also help operations and support teams to determine the cause of the delay.

You can select the ENQ option on the SDSF Primary Option Menu or you can use the **SDSF** command alternative. The enqueue panel can be called by using one of the following commands:

- ENQ: Displays all of the current enqueues in the system. You can add parameters that can be used to display enqueues for specific major and system names.
- ► ENQC: Displays all of the resources that are in a contention status.

If no parameters are specified when the panel is accessed by using the **ENQ** command or the ENQ option on the SDSF Primary Option Menu is selected, only SYSDSN Major enqueues are displayed, as shown in [Figure 8](#page-9-0).

| Filter View Print Options Search Help<br>Display                                                                                                    |                                                                   |                                                                                                    |
|----------------------------------------------------------------------------------------------------|-------------------------------------------------------------------|----------------------------------------------------------------------------------------------------|
| SDSF ENO DISPLAY SC74<br>MAJ SYSDSN<br><b>SC74</b><br>$COMMAND INPUT ==$<br>PREFIX=* DEST=(ALL)        0WNER=KWRES08        SORT=MINOR/A        Major/A        SYSNAME=* | LINE 163-179                                                      | 〔345〕<br>$SCROLL == > CSR$                                                                                 |
| FILTERS=1<br>NP.<br>MINOR<br>ISP.SISPSLIB<br>ISP.SISPTENU<br>IXM.SIXMLOD1<br>IXM.SIXMLOD1<br>JES2.ZFS<br>KWRESO8.ISP06171.SC74.SPFLOG1.LIST                              | Major<br>SYSDSN<br>SYSDSN<br>SYSDSN<br>SYSDSN<br>SYSDSN<br>SYSDSN | <b>Reg JobName</b><br>SHR KWRESO8<br>SHR KWRESO8<br>SHR XCFAS<br>SHR LLA<br>SHR OMVS<br><b>EXC KWRES08</b> |
| KWRES08.ISP06171.SC74.SPFTEMP0.CNTL<br>KWRES08.SC74.ISPF42.ISPPROF<br>LDAPCFG.PP.LDAP1.ZFS<br>LOGR. IFASMF. DEFAULT. SC74                                                | SYSDSN<br>SYSDSN<br>SYSDSN<br><b>SYSDSN</b>                       | <b>EXC KWRES08</b><br>SHR KWRES08<br>SHR OMVS<br>SHR IXGLOGR                                               |

<span id="page-9-0"></span>Figure 8 ENQ panel

The Req column denotes the enqueue request type. The exclusive and shared enqueues are displayed in different colors, which helps to identify potential issues when troubleshooting is performed. [Figure 8](#page-9-0) shows shared and exclusive enqueues in blue and white. Enqueues that are displayed in white are the exclusive type.

More information appears in the display columns. Users can navigate to the right to see more information about the enqueue. For more information about the columns and their descriptions, see [Table 2 on page 8.](#page-11-0)

The ENQ command features the following format:

ENQ (major-name) (system-name)

We used two systems that are in the sysplex in our controlled environment: SC74 and SC75. While logged on to SC74, the command that is shown in [Example 2 on page 7](#page-10-0) is entered to display the current enqueues on SC75. You can use wild characters on major or system parameters.

<span id="page-10-0"></span>Example 2 ENQ command with parameters

ENQ SYSDSN SC75

The output is shown in [Figure 9](#page-10-1).

|      | Displau |                                     |                      |      | Filter View Print Options Search Help |                                       |                   |                    |
|------|---------|-------------------------------------|----------------------|------|---------------------------------------|---------------------------------------|-------------------|--------------------|
| SDSF |         | ENO DISPLAY<br>$COMMAND$ $INPUT ==$ | SC74                 | SC75 |                                       | MAJ SYSDSN<br><b>System displayed</b> | $LINE 1-27 (271)$ | $SCROL = == > CSR$ |
| NΡ   | MINOR   |                                     |                      |      |                                       |                                       | Major             | Reg JobName        |
|      |         | APK.SAPKMOD1                        |                      |      |                                       |                                       | <b>SYSDSN</b>     | SHR LLA            |
|      |         | APK.SAPKMOD1                        |                      |      | System logged on to                   |                                       | <b>SYSDSN</b>     | SHR XCFAS          |
|      |         | ASM.SASMMOD1                        |                      |      |                                       |                                       | <b>SYSDSN</b>     | SHR LLA            |
|      |         | ASM.SASMMOD1                        |                      |      |                                       |                                       | <b>SYSDSN</b>     | SHR XCFAS          |
|      |         | ASM.SASMMOD2                        |                      |      |                                       |                                       | <b>SYSDSN</b>     | SHR LLA            |
|      |         | ASM.SASMMOD2                        |                      |      |                                       |                                       | <b>SYSDSN</b>     | SHR XCFAS          |
|      |         |                                     | BBN.V7R0.CONFIG1.ZFS |      |                                       |                                       | <b>SYSDSN</b>     | SHR ZFS            |
|      |         | BBPK8574.SBB0HFS                    |                      |      |                                       |                                       | <b>SYSDSN</b>     | SHR ZFS            |
|      |         |                                     | BBPK8574.SBB0HFS.WLP |      |                                       |                                       | <b>SYSDSN</b>     | SHR ZFS            |
|      |         | <b>CBC.SCCNCMP</b>                  |                      |      |                                       |                                       | <b>SYSDSN</b>     | SHR XCFAS          |
|      |         | CBC.SCCNCMP                         |                      |      |                                       |                                       | <b>SYSDSN</b>     | SHR LLA            |
|      |         | CBC.SCLBDLL                         |                      |      |                                       |                                       | <b>SYSDSN</b>     | SHR XCFAS          |

<span id="page-10-1"></span>Figure 9 Display of active enqueues on SC75

You might choose to filter the information and enter the **FILTER** command (as shown in [Example 3](#page-10-2)) to show the enqueue details of a particular job.

<span id="page-10-2"></span>Example 3 Filter enqueues by JobName column

FILTER JOBNAME KWRES\*

The result of this command in our controlled environment is shown in [Figure 10.](#page-10-3)

| Display               |           |               |      | Filter View Print Options Search         |            | Help                               |                   |            |                            |
|-----------------------|-----------|---------------|------|------------------------------------------|------------|------------------------------------|-------------------|------------|----------------------------|
| SDSF ENO DISPLAY SC74 |           |               | SC74 | COMMAND INPUT ===> FILTER JOBNAME KWRES* | MAJ SYSDSN |                                    | $LINE 52-68 (68)$ |            | $SCROLL == > CSR$          |
| PREFIX=*              |           | DEST=(ALL)    |      |                                          |            | OWNER=KWRES08 SORT=MINOR/A Major/A | $SYSNAME = x$     |            |                            |
| FILTERS=1             |           |               |      |                                          |            |                                    |                   |            |                            |
| ΝP                    | MINOR     |               |      |                                          |            |                                    | Major             |            | <b>Reg JobName</b>         |
|                       |           | SYS1.DGTTLIB  |      |                                          |            |                                    | <b>SYSDSN</b>     |            | <b>SHR KWRES08</b>         |
|                       | SYS1.HELP |               |      |                                          |            |                                    | <b>SYSDSN</b>     |            | SHR KWRES08                |
|                       |           | SYS1.SBLSCLIO |      |                                          |            |                                    | <b>SYSDSN</b>     |            | <b>SHR KWRES08</b>         |
|                       |           | SYS1.SBLSKEL0 |      |                                          |            |                                    | <b>SYSDSN</b>     |            | <b>SHR KWRES08</b>         |
|                       |           | SYS1.SBLSMSG0 |      |                                          |            |                                    | <b>SYSDSN</b>     |            | <b>SHR KWRES08</b>         |
|                       |           | SYS1.SBLSPNL0 |      |                                          |            |                                    | <b>SYSDSN</b>     |            | <b>SHR KWRES08</b>         |
|                       |           | SYS1.SBLSTBL0 |      |                                          |            |                                    | <b>SYSDSN</b>     |            | <b>SHR KWRES08</b>         |
|                       |           | SYS1.SBPXEXEC |      |                                          |            |                                    | <b>SYSDSN</b>     |            | <b>SHR KWRES08</b>         |
|                       |           | SYS1.SBPXMENU |      |                                          |            |                                    | <b>SYSDSN</b>     | <b>SHR</b> | KWRES08                    |
|                       |           | SYS1.SBPXPENU |      |                                          |            |                                    | <b>SYSDSN</b>     |            | SHR <mark>i</mark> KWRES08 |
|                       |           | SYS1.SBPXTENU |      |                                          |            |                                    | <b>SYSDSN</b>     |            | <b>SHR</b> KWRES08         |

<span id="page-10-3"></span>Figure 10 ENQ Jobname filter

When a contention is investigated, you can use the **ENQC** command to display the current contentions in your system. You can then analyze the resource owner and take the necessary steps to solve the problem. [Figure 11 on page 8](#page-11-1) shows the ENQC panel display when there is a contention for resource *KWRES08.DATASET.DATASETS* between *KWRES08* (a TSO user) and *KWRES080* (a batch job).

|           |       |                                                        |  | Display Filter View Print Options Search Help |  |                           |                                                   |  |
|-----------|-------|--------------------------------------------------------|--|-----------------------------------------------|--|---------------------------|---------------------------------------------------|--|
| FILTERS=1 |       | SDSF ENO DISPLAY SC74 CONTENTION<br>COMMAND INPUT ===> |  |                                               |  | $LINE 1-2 (2)$            | $SCROL = => CSR$                                  |  |
| NP.       | MINOR | KWRES08.DATASET.DATASETS<br>KWRES08.DATASET.DATASETS   |  |                                               |  | Major<br>SYSDSN<br>SYSDSN | Reg JobName<br><b>EXC KWRES08</b><br>EXC KWRES080 |  |

<span id="page-11-1"></span>Figure 11 Use of ENQC to identify contention

#### **ENQ panel columns**

You can use PF11 (depending on your PFK settings) to move to the right in the panel to see the rest of the display. [Table 2](#page-11-0) lists the column headers.

| Column        | <b>Description</b>                                                                                                    |
|---------------|----------------------------------------------------------------------------------------------------|
| #             | Row number, displayed with SET ROWNUM ON                                                                                         |
| <b>MINOR</b>  | Enqueue minor name (RNAME)                                                                                                    |
| <b>MAJOR</b>  | Enqueue major name (QNAME)                                                                                                    |
| Req           | Request type (SHR or EXC)                                                                                                    |
| Jobname       | Jobname holding or requesting enqueue                                                                                            |
| <b>ASID</b>   | Jobname ASID (decimal)                                                                                                    |
| <b>ASIDX</b>  | Jobname ASID (hexadecimal)                                                                                                    |
| Level         | Request level:<br>ENQ-normal enqueue<br>Reserve-hardware reserve<br>Global enq-hardware reserve converted to global enqueue<br>ь |
| <b>SMC</b>    | Step must complete indicator                                                                                                    |
| Scope         | Enqueue scope (step, system, systems, global)                                                                                    |
| <b>Status</b> | Resource status (own, wait)                                                                                                    |
| Owners        | Number of resource owners for enqueue                                                                                            |
| Waiters       | Number of tasks waiting for enqueue                                                                                              |
| WaitExc       | Number of tasks waiting for exclusive use                                                                                        |
| WaitShr       | Number of tasks waiting for shared use                                                                                           |
| Unit          | Device address for reserves                                                                                                    |
| UserData      | User data passed on ISGENQ                                                                                                    |
| ReqTime       | Date and time of request                                                                                                    |
| EngToken      | Enqueue token                                                                                                    |
| RnameLong     | Longer version of minor name, up to 127 characters. Control<br>characters are converted to periods.                              |
| Sysname       | System name                                                                                                    |

<span id="page-11-0"></span>Table 2 ENQ Display Panel Column headings

#### **ENQ line commands**

If you want to see which line commands are available, you can issue the **SET ACTION ON** command from the SDSF ENQ panel to show the available line commands for a panel.

You can also issue a **D** command next to the enqueue to display GRS information for the enqueue. If we enter a **D** line command against SYS1.CMDLIB, the following MVS system command is generated:

D GRS,HEX,RES=(SYSDSN,SYS1.CMDLIB)

The result is shown in [Figure 12](#page-12-0).

| <u>Display Eilter V</u> iew <u>P</u> rint Options <u>S</u> earch Help |               |                |                      |      |  |            |              |                |  |              |
|-----------------------------------------------------------------------|---------------|----------------|----------------------|------|--|------------|--------------|----------------|--|--------------|
| DSF ENQ DISPLAY SC74 SC74                                             |               |                |                      |      |  | MAJ SYSDSN |              | COMMAND ISSUED |  |              |
| $OMMAND$ $INPUT ==$<br>$SCROL = == > CSR$                             |               |                |                      |      |  |            |              |                |  |              |
| ESPONSE=SC74                                                          |               |                |                      |      |  |            |              |                |  |              |
| ISG343I 14.44.26 GRS STATUS 362                                       |               |                |                      |      |  |            |              |                |  |              |
| S=SYSTEMS SYSDSN<br>SYS1.CMDLIB                                       |               |                |                      |      |  |            |              |                |  |              |
|                                                                       |               |                | EEECED44 EEEF4CDCDCC |      |  |            |              |                |  |              |
|                                                                       |               |                | 28242500 2821B344392 |      |  |            |              |                |  |              |
| SYSNAME                                                               |               | <b>JOBNAME</b> | <b>ASID</b>          |      |  | TCBADDR    | EXC/SHR      | <b>STATUS</b>  |  |              |
| SC74                                                                  | <b>XCFAS</b>  |                |                      | 0006 |  | 007FEE88   | SHARE        | <b>OMN</b>     |  |              |
| <b>SC74</b>                                                           | LLA           |                |                      | 0020 |  | 007FEE88   | <b>SHARE</b> | <b>OMN</b>     |  |              |
| SC75                                                                  | <b>XCFAS</b>  |                |                      | 0006 |  | 007FEE88   | <b>SHARE</b> | OWN            |  |              |
| SC75                                                                  | <b>LLA</b>    |                |                      | 0020 |  | 007FEE88   | SHARE        | <b>OMN</b>     |  |              |
| RRSF.JCL                                                              |               |                |                      |      |  |            |              | SYSDSN         |  | SHR RACF     |
|                                                                       | SYS1.APPCTP   |                |                      |      |  |            |              | SYSDSN         |  | SHR APPC     |
|                                                                       | SYS1.BRODCAST |                |                      |      |  |            |              | SYSDSN         |  | SHR *MASTER* |
|                                                                       | SYS1.CMDLIB   |                |                      |      |  |            |              | SYSDSN         |  | SHR XCFAS    |
|                                                                       | SYS1.CMDLIB   |                |                      |      |  |            |              | SYSDSN         |  | SHR LLA      |
|                                                                       | SYS1.CSSLIB   |                |                      |      |  |            |              | SYSDSN         |  | SHR LLA      |
|                                                                       | CVC1 CCCLID   |                |                      |      |  |            |              | CVCDCM         |  | CUD VCEAC    |

<span id="page-12-0"></span>Figure 12 ENQ D line command

#### **ENQ summary**

The ENQ panel provides a simple, reliable way for operations and support teams to identify system resources that are in use by specific tasks and jobs. The feature reduces the time that is required to troubleshoot contention issues.

Within this panel, you can perform the following tasks:

- Allocate specific resources
- **EX Check resource contention**
- List tasks sharing or waiting for resources
- Determine the type and scope of the enqueue
- Identify the time the enqueue was requested
- **EXEDENT** Identify the requesting system
- Filter and sort data for a better view

# **SYM and ENQ installation and considerations**

The enhancements are available through functional PTFs, as listed in [Table 3](#page-13-0). Check the latest software status before installing the PTFs to ensure that you have the latest maintenance.

|                                                                  | <b>z/OS V2R2</b> | <b>z/OS V2R1</b> | z/OS V1.13     |  |
|------------------------------------------------------------------|------------------|------------------|----------------|--|
| <b>FMID</b>                                                      | HQX77A0          | <b>HQX7790</b>   | <b>HQX7780</b> |  |
| <b>SYM and ENQ</b>                                               | UI90046          | UI90045          | UI90047        |  |
| <b>SYM and ENQ</b><br><b>Toleration and</b><br>co-existence      | UI90049          | UI90048          |                |  |
| <b>SYM and ENQ SDSF</b><br><b>JES2 support</b>                   |                  | UI36875          |                |  |
| <b>SDSFAUX and LNK,</b><br>LPA, APF, PAG, PARM,<br>SYS, and SRCH | UI90032          | UI90031          | UI90033        |  |
| <b>PPT</b>                                                       | UA79546          | UA79547          | N/A            |  |
| <b>XCF (recommended)</b>                                         | UA79840          | UA79842          | N/A            |  |

<span id="page-13-0"></span>Table 3 PTF summary by z/OS version

The z/OS V1.13 PTFs are toleration only. The new enhancements are not available for versions older than z/OS V2.1; however, these fixes allow the V1.13 to share the SFPRMxx with systems that have the new functions installed and active.

The SYM and ENQ toleration and coexistence allow V2.1 and V2.2 systems to share the ISPFPRMxx with other instances of the SDSF server on the same z/OS system or in the Sysplex that are not yet updated with the new functionality.

#### **SDSFAUX address space**

SDSFAUX is another address space that was introduced via a previous SPE. That SPE also introduced the LNK, LPA, APF, PAG, PARM, SYS options, and the **SRCH** command. It is a prerequisite for the SYM and ENQ enhancements. The last three rows in [Table 3](#page-13-0) list the prerequisite information we used in our laboratory environment. For more information about SDSFAUX, see LAD: z/OS SDSFAUX, REDP-5337, which is available at this website:

<http://www.redbooks.ibm.com/abstracts/redp5337.html>

In addition, check the latest Preventive Service Planning (PSP) buckets to ensure that you have the most updated information.

If you did not install SDSFAUX, see the following publications (depending on which level of z/OS you use):

- ► SDSF Operation and Customization V2R1, SA23-2274
- -SDSF Operation and Customization V2R2, SA23-2274

If you have SDSFAUX and the prerequisite maintenance applied and you are installing the SYM and ENQ enhancements, check the latest DOC information and your own local procedures and standards.

In our controlled environment, we completed the following steps after the PTFs were applied:

- 1. End all SDSF sessions and environments (TSO, ISPF, batch, REXX, Java, and z/OSMF SDSF plug-in).
- 2. Stop the SDSF server. The SDSFAUX address space also is stopped after all SDSF sessions ended or the timeout occurs.
- 3. After the SDSF and SDSFAUX address spaces end, issue a **MODIFY LLA,REFRESH** operator command and wait for it to complete (CSV210I message).
- 4. Restart the SDSF server, which restarts the SDSFAUX address space.
- 5. Restart all SDSF sessions and environments (TSO, ISPF, batch, REXX, Java, and z/OSMF SDSF plug-in).

**Note:** Ensure that the appropriate security is in place for authorized access as per your local security policy and guidelines.

## **Related information**

For more information, see the following IBM Redbooks publications:

► IBM z/OS Continuous Delivery, REDP-5340

<http://www.rebooks.ibm.com/abstracts/redp5340.html>

► *LAD: z/OS SDSFAUX*, REDP-5337 <http://www.rebooks.ibm.com/abstracts/redp5340.html>

The following are also relevant as further information sources:

- ► SDSF Operation and Customization V2R1, SA23-2274
- -SDSF Operation and Customization V2R2, SA23-2274

Ensure that you have the necessary documentation level for your system.

## **Authors**

This paper was produced by a team of specialists from around the world working at the International Technical Support Organization, Poughkeepsie Center.

**Keith Winnard** is a z/OS Project Leader at the International Technical Support Organization, Poughkeepsie Center. He writes extensively and is keen to engage with customers to understand what they want from IBM Redbooks publications. Before joining the ITSO in 2014, Keith worked for clients and Business Partners in the UK and Europe in various technical and account management roles. He is experienced with blending and integrating new technologies into the traditional landscape of mainframes.

**Jose Gilberto Biondo Jr** is an IT Specialist in Integrated Technology Delivery, ServerSystems Operations/Storage Management in IBM Brazil. He has eight years of experience with z/OS, working with storage management since 2007. Jose works mostly with IBM storage products (DFSMSdfp, DFSMSdss, DFSMShsm, and DFSMSrmm) and with OEM software products. Jose's areas of expertise include installing and maintaining storage products and process automation.

**Rafael Carvalho A. Lima** is an IBM Certified IT Specialist in IBM Brazil. He has over eight years of experience in technical support for major IBM z Systems™ clients. His areas of expertise include z Systems hardware, z/OS, and SMP/E. He holds a Bachelor Degree in Computer Science at Catholic University of Pernambuco and Specialization in System Analysis at Federal University of Pernambuco.

Thanks to **Bob Haimowitz** (Development Support Team [DST], Poughkeepsie Center) for setting up and maintaining the systems, and providing valuable advice, guidance, and assistance throughout the creation of this IBM Redbooks publication.

### **Now you can become a published author, too!**

Here's an opportunity to spotlight your skills, grow your career, and become a published author—all at the same time! Join an ITSO residency project and help write a book in your area of expertise, while honing your experience using leading-edge technologies. Your efforts will help to increase product acceptance and customer satisfaction, as you expand your network of technical contacts and relationships. Residencies run from two to six weeks in length, and you can participate either in person or as a remote resident working from your home base.

Find out more about the residency program, browse the residency index, and apply online at:

**[ibm.com](http://www.redbooks.ibm.com/residencies.html)**[/redbooks/residencies.html](http://www.redbooks.ibm.com/residencies.html)

## **Stay connected to IBM Redbooks**

- Find us on Facebook:

<http://www.facebook.com/IBMRedbooks>

► Follow us on Twitter:

<http://twitter.com/ibmredbooks>

► Look for us on LinkedIn:

<http://www.linkedin.com/groups?home=&gid=2130806>

► Explore new Redbooks publications, residencies, and workshops with the IBM Redbooks weekly newsletter:

<https://www.redbooks.ibm.com/Redbooks.nsf/subscribe?OpenForm>

► Stay current on recent Redbooks publications with RSS Feeds:

<http://www.redbooks.ibm.com/rss.html>

# **Notices**

This information was developed for products and services offered in the US. This material might be available from IBM in other languages. However, you may be required to own a copy of the product or product version in that language in order to access it.

IBM may not offer the products, services, or features discussed in this document in other countries. Consult your local IBM representative for information on the products and services currently available in your area. Any reference to an IBM product, program, or service is not intended to state or imply that only that IBM product, program, or service may be used. Any functionally equivalent product, program, or service that does not infringe any IBM intellectual property right may be used instead. However, it is the user's responsibility to evaluate and verify the operation of any non-IBM product, program, or service.

IBM may have patents or pending patent applications covering subject matter described in this document. The furnishing of this document does not grant you any license to these patents. You can send license inquiries, in writing, to:

IBM Director of Licensing, IBM Corporation, North Castle Drive, MD-NC119, Armonk, NY 10504-1785, US

INTERNATIONAL BUSINESS MACHINES CORPORATION PROVIDES THIS PUBLICATION "AS IS" WITHOUT WARRANTY OF ANY KIND, EITHER EXPRESS OR IMPLIED, INCLUDING, BUT NOT LIMITED TO, THE IMPLIED WARRANTIES OF NON-INFRINGEMENT, MERCHANTABILITY OR FITNESS FOR A PARTICULAR PURPOSE. Some jurisdictions do not allow disclaimer of express or implied warranties in certain transactions, therefore, this statement may not apply to you.

This information could include technical inaccuracies or typographical errors. Changes are periodically made to the information herein; these changes will be incorporated in new editions of the publication. IBM may make improvements and/or changes in the product(s) and/or the program(s) described in this publication at any time without notice.

Any references in this information to non-IBM websites are provided for convenience only and do not in any manner serve as an endorsement of those websites. The materials at those websites are not part of the materials for this IBM product and use of those websites is at your own risk.

IBM may use or distribute any of the information you provide in any way it believes appropriate without incurring any obligation to you.

The performance data and client examples cited are presented for illustrative purposes only. Actual performance results may vary depending on specific configurations and operating conditions.

Information concerning non-IBM products was obtained from the suppliers of those products, their published announcements or other publicly available sources. IBM has not tested those products and cannot confirm the accuracy of performance, compatibility or any other claims related to non-IBM products. Questions on the capabilities of non-IBM products should be addressed to the suppliers of those products.

Statements regarding IBM's future direction or intent are subject to change or withdrawal without notice, and represent goals and objectives only.

This information contains examples of data and reports used in daily business operations. To illustrate them as completely as possible, the examples include the names of individuals, companies, brands, and products. All of these names are fictitious and any similarity to actual people or business enterprises is entirely coincidental.

#### COPYRIGHT LICENSE:

This information contains sample application programs in source language, which illustrate programming techniques on various operating platforms. You may copy, modify, and distribute these sample programs in any form without payment to IBM, for the purposes of developing, using, marketing or distributing application programs conforming to the application programming interface for the operating platform for which the sample programs are written. These examples have not been thoroughly tested under all conditions. IBM, therefore, cannot guarantee or imply reliability, serviceability, or function of these programs. The sample programs are provided "AS IS", without warranty of any kind. IBM shall not be liable for any damages arising out of your use of the sample programs.

# **Trademarks**

IBM, the IBM logo, and ibm.com are trademarks or registered trademarks of International Business Machines Corporation, registered in many jurisdictions worldwide. Other product and service names might be trademarks of IBM or other companies. A current list of IBM trademarks is available on the web at "Copyright and trademark information" at <http://www.ibm.com/legal/copytrade.shtml>

The following terms are trademarks or registered trademarks of International Business Machines Corporation, and might also be trademarks or registered trademarks in other countries.

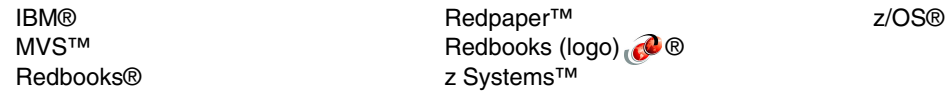

The following terms are trademarks of other companies:

Java, and all Java-based trademarks and logos are trademarks or registered trademarks of Oracle and/or its affiliates.

Other company, product, or service names may be trademarks or service marks of others.

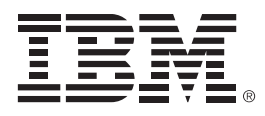

REDP-5358-00

ISBN 0738455253

Printed in U.S.A.

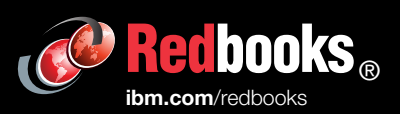

**Get connected** 

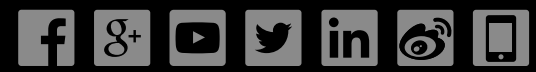